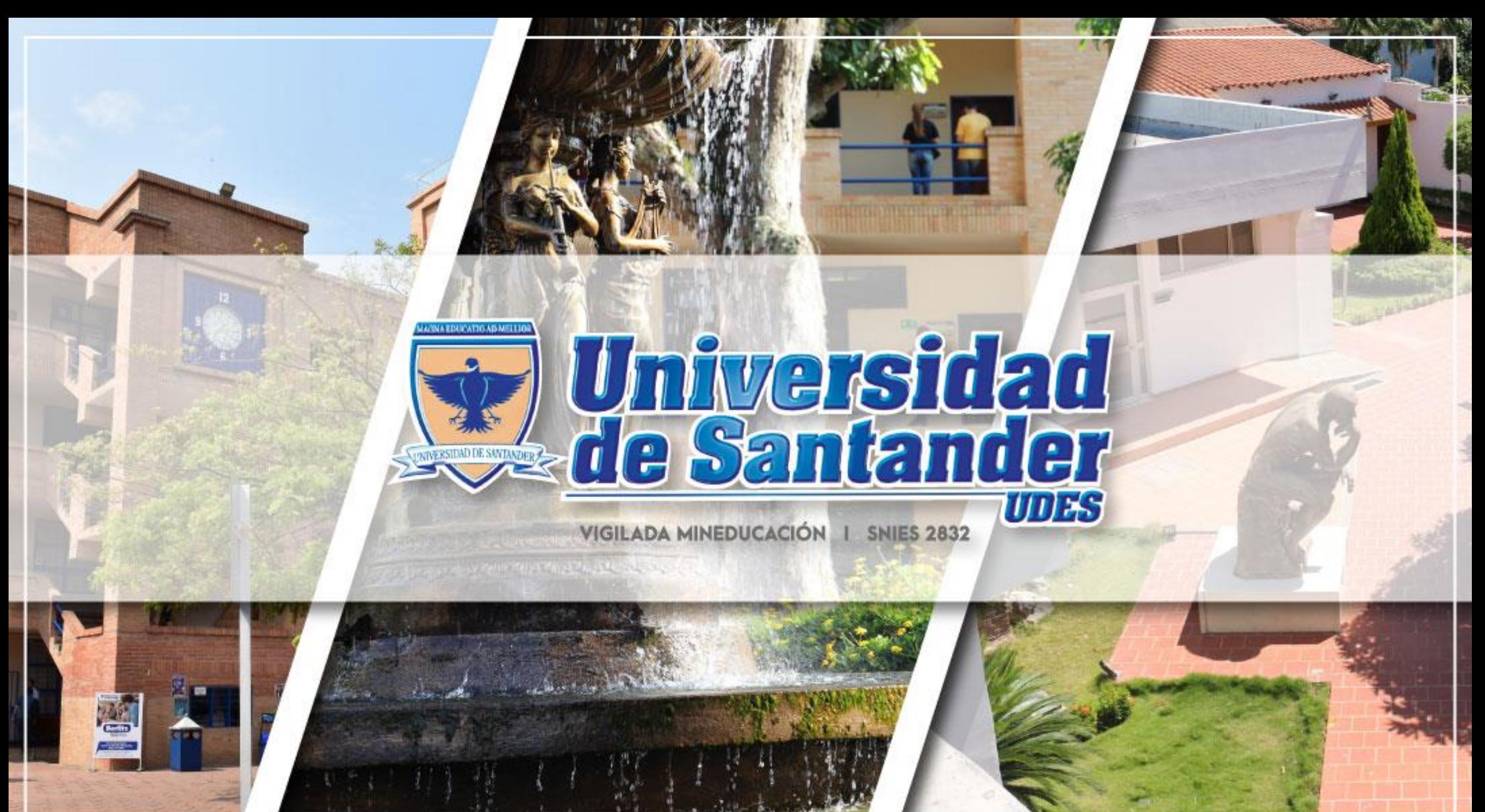

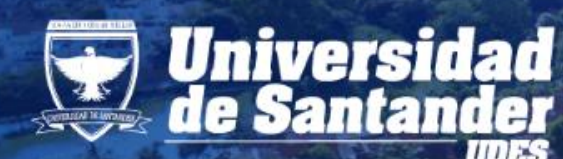

# **Diversidad** | ACREDITACIÓN

# **MATRICULA ACADÉMICA**

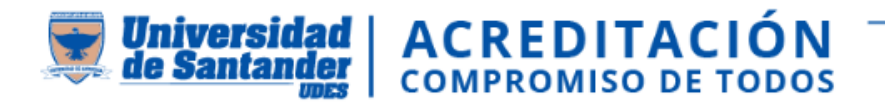

#### **CON QUIEN DIRIGIRSE PARA MATRICULA SEGÚN TIPOS DE ESTUDIANTE:**

**1. Estudiantes nuevos y condicionales:** se realiza desde en el aplicativo GENESIS, mediante acompañamiento de la Dirección y/o Coordinación del respectivo programa académico.

**2. Estudiantes antiguos y extranjeros:** es responsabilidad de cada estudiante y debe realizarse en el aplicativo GENESIS.

**3. Estudiantes de movilidad:** se realiza desde en el aplicativo GENESIS, mediante acompañamiento de la Dirección y/o Coordinación del respectivo programa académico, posterior al ajuste realizado por registro y control académico al plan de estudio.

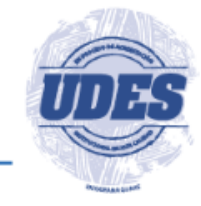

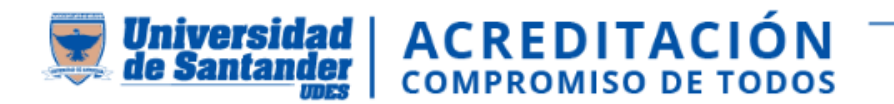

• Ingresar a **GENESIS <https://genesis-val.udes.edu.co/#/>**

#### **Ruta:**

- Génesis
- Matriculas

• Instructivo para realizar matrícula académica en el sistema

#### **[https://instructivos.udes.edu.co/v2/index.](https://instructivos.udes.edu.co/v2/index.php/search_by/genesis/0/73) php/search\_by/genesis/0/73**

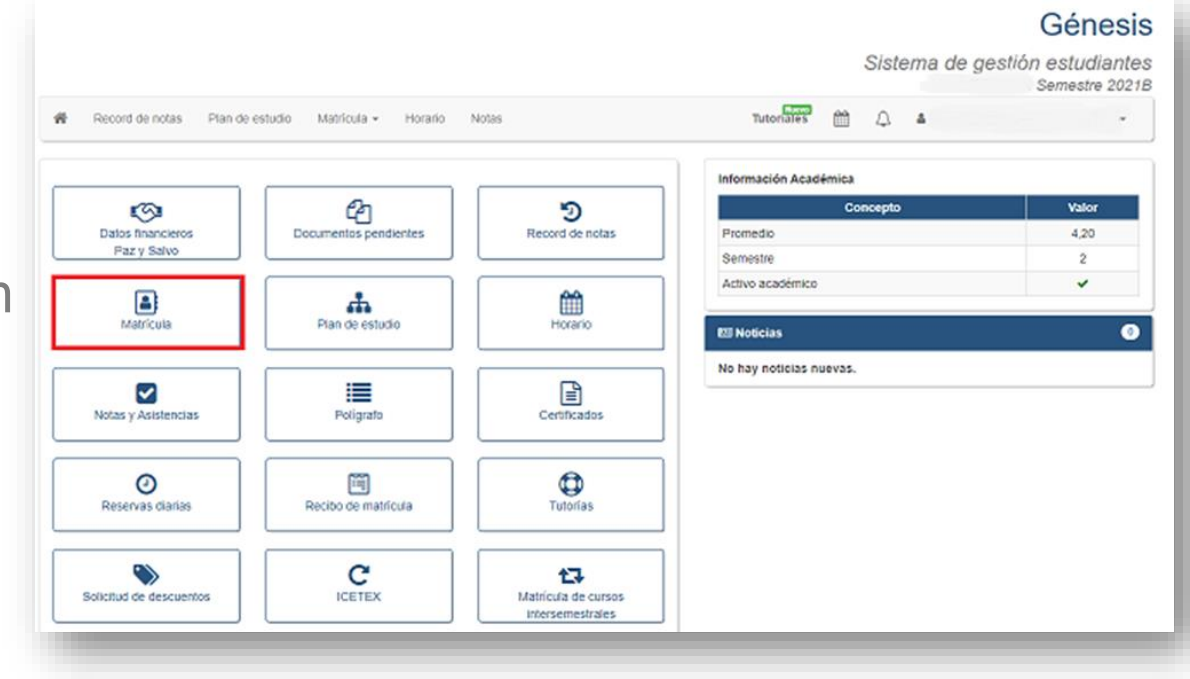

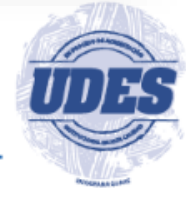

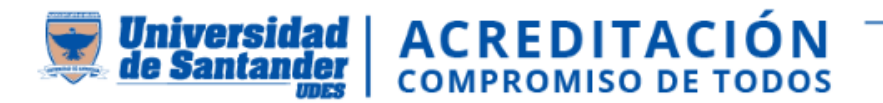

## **USUARIO Y CONTRASEÑA**

El usuario: es su código de estudiante, tener presenta que es de once dígitos Contraseña: por primera vez con numero de documento, en caso que la contraseña este errada puede restablecer contraseña

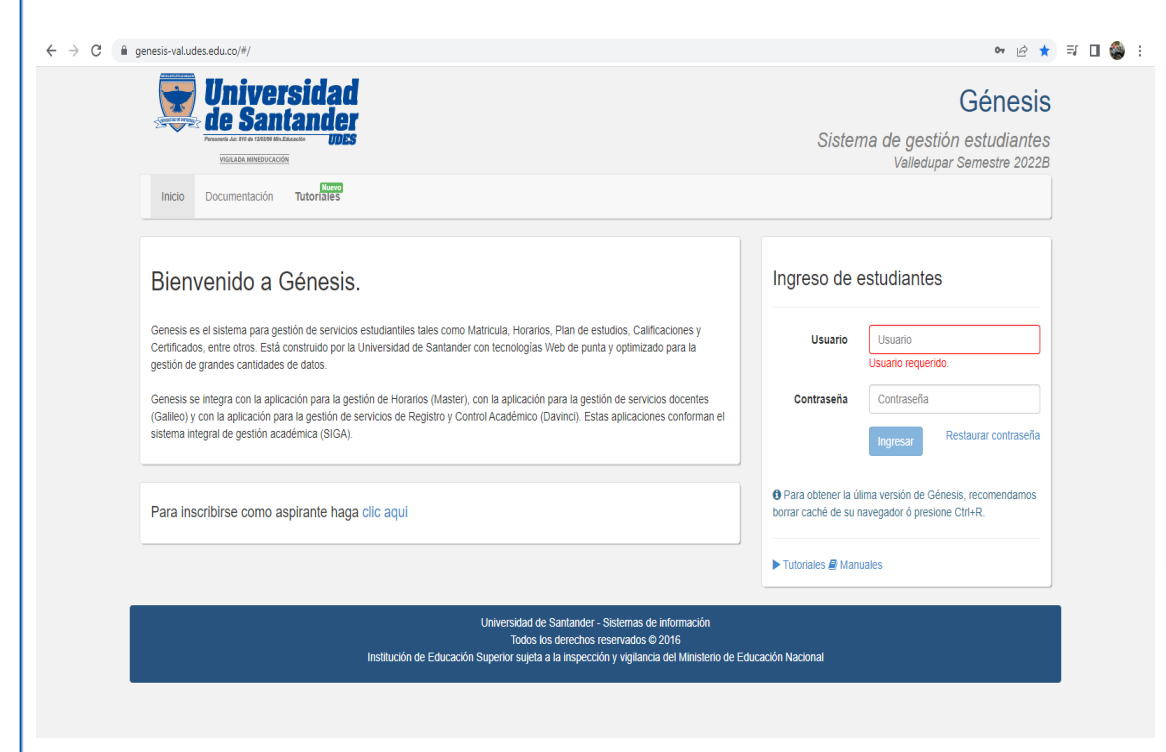

#### Nuevo Código de Estudiante

Estimado Estudiante, A partir de la fecha se implementó una nueva estructura para el código del Estudiante agregando 2 dígitos para el campus (Bucaramanga: 01) y un dígito adicional para el código del programa de la siguiente manera:

Antiguo código: 20151001 Nuevo código: 01200151001

Tenga en cuenta que para ingresar a Génesis debe hacerlo con su nuevo código.

Nueva estructura del código Valledupar: 03220292001

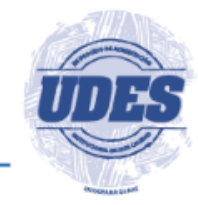

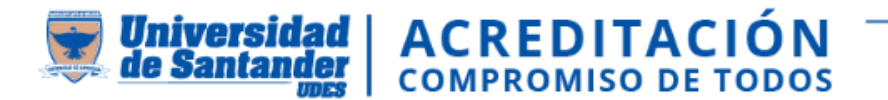

#### **CANCELACIÓN DE CURSOS EN EL APLICATIVO GENESIS SIGA-UDES**

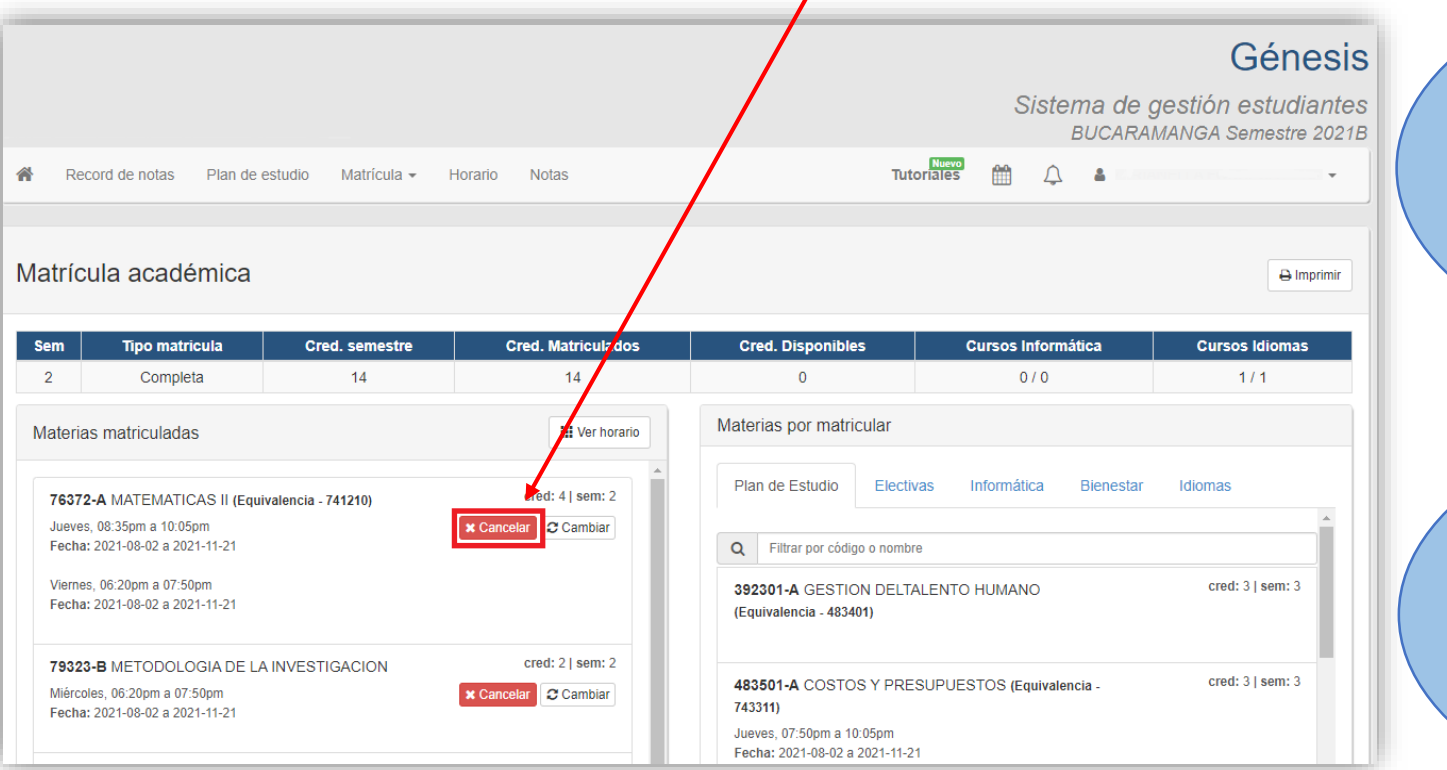

**Medicina:** Hasta el lunes,20 de mayo del 2024 **De semestre Programas Profesionales :** Hasta el martes, 14 de mayo del 2024

#### **DE CURSOS**

**Medicina:** Del 29 de abril hasta el 20 de mayo del 2024

#### **Programas Profesionales:**  22 de abril hasta el 14 de mayo del 2024

TUTORIAL PARA CANCELACIÓN DE CURSO: **[https://instructivos.udes.edu.co/v2/index.php/search\\_by/genesis/0/76](https://instructivos.udes.edu.co/v2/index.php/search_by/genesis/0/76)**

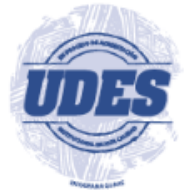

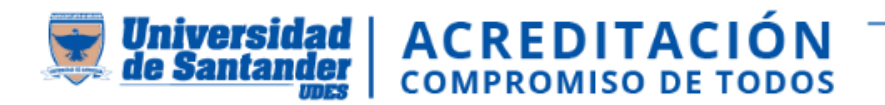

#### **CANCELACION DE SEMESTRE (nuevo tramite)**

- 1. El estudiante debe ingresar al sistema GENESIS.
- 2. En el menú, seleccionar tramites académicos "cancelación de semestre"; solo se puede cancelar el periodo actual y se debe estar dentro de las fechas establecidas en el calendario académico.
- 3. Diligenciar motivo y actualizar datos.
- 4. El sistema le notificara automáticamente mediante correo electrónico, cuando el programa académico
	- y Registro y Control Académico gestionen la solicitud.
- 5. Consultar el estado final de la solicitud.

Ver video instructivo:

[https://instructivos.udes.edu.co/v2/index.php/search\\_by/genesis/0/122](https://instructivos.udes.edu.co/v2/index.php/search_by/genesis/0/122)

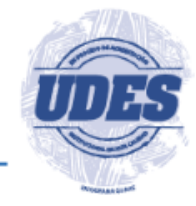

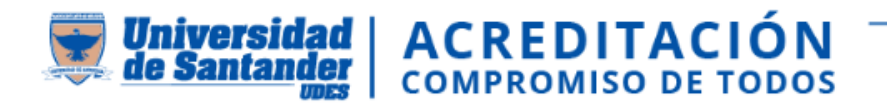

### **INFORMACION IMPORTANTE**

- Las matriculas Académicas se encuentran sujetas a pago financiero y activación por Crédito y Cartera, habilitándose automáticamente la plataforma Génesis al estudiante para que pueda realizar matricula académica, en las fechas aprobadas por el calendario académico.
- Los estudiantes nuevos y antiguos podrán realizar sus respectivas modificaciones en la matricula académica en las fechas establecidas en el calendario académico, mientras el sistema se encuentre habilitado para este cambio.
- Las solicitudes relacionadas con cruce de horarios, disponibilidad de oferta de cursos, deberán tramitarse ante la Dirección y/o Coordinación del Programa, quién se encargará de hacer los trámites institucionales que le permitan solucionar el problema.

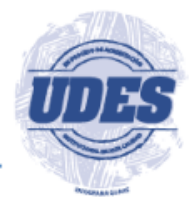

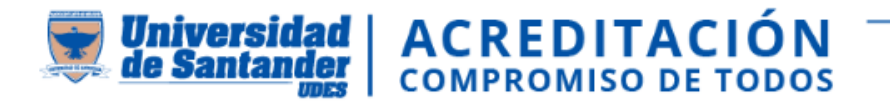

# **CONTACTENOS EN LOS SIGUIENTES MEDIOS:**

**Apoyo:** Ivan David Vasquez Sierra [matriculasadmisionesyregistro@valledupar.udes.edu.co](mailto:matriculasadmisionesyregistro@valledupar.udes.edu.co) Telefono fijo 5730073 Ext. 133

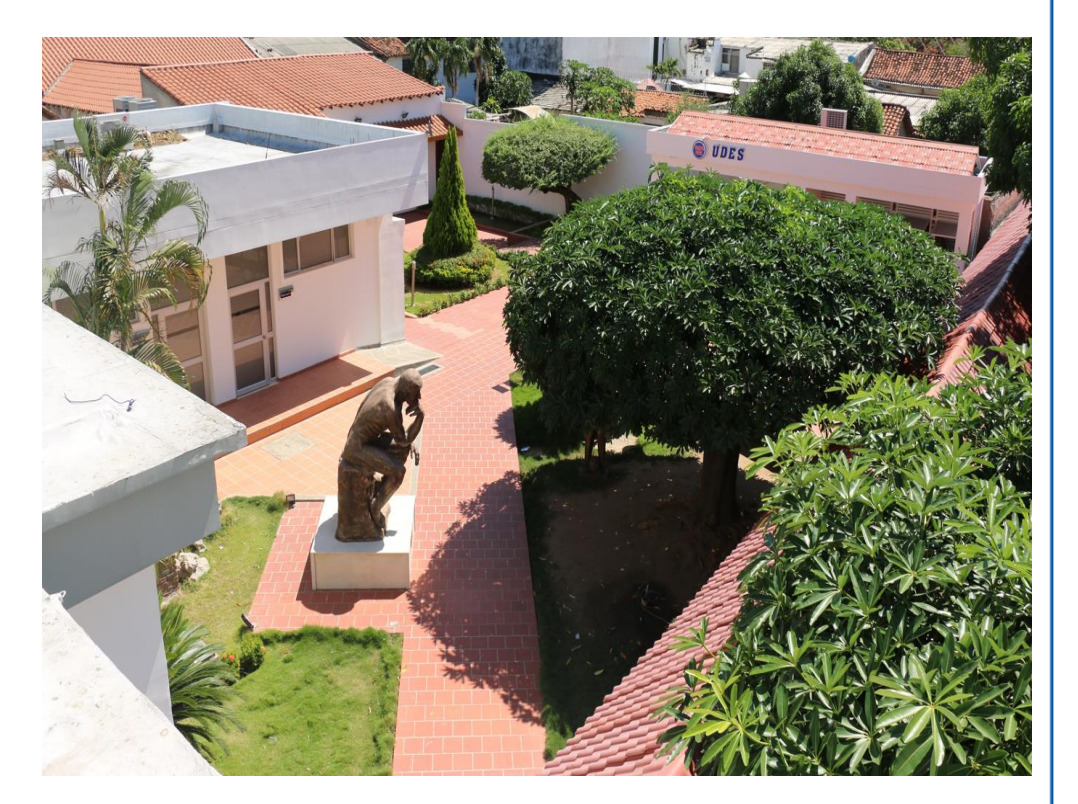

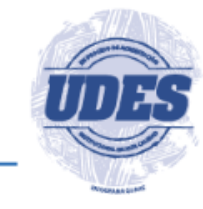

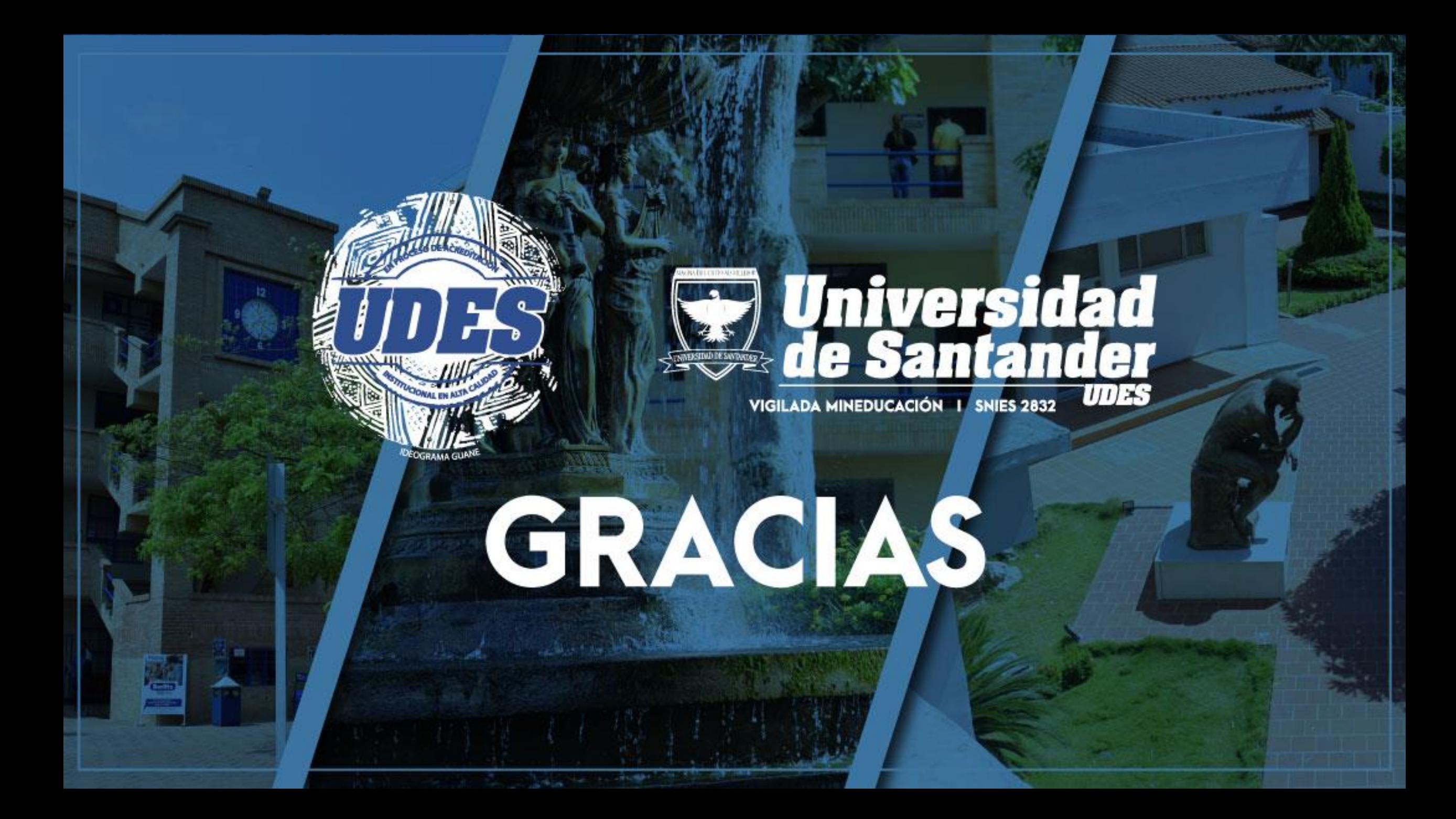